# **Adobe Acrobat 7 Manual**

Recognizing the pretension ways to get this books **Adobe Acrobat 7 Manual** is additionally useful. You have remained in right site to begin getting this info. acquire the Adobe Acrobat 7 Manual member that we pay for here and check out the link.

You could buy guide Adobe Acrobat 7 Manual or get it as soon as feasible. You could speedily download this Adobe Acrobat 7 Manual after getting deal. So, later you require the books swiftly, you can straight acquire it. Its consequently definitely simple and thus fats, isnt it? You have to favor to in this declare

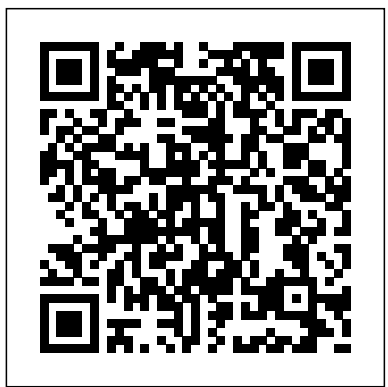

## **Adobe Acrobat DC Training Manual Classroom in a Book** Adobe Press

This ILT Series course will teach students how to use Adobe Acrobat 7.0 Standard to create, modify, and review PDF documents. Students will learn how to convert a variety of document types to PDF, edit, arrange, and extract pages, create and modify bookmarks, apply document security, initiate and manage a review, and apply digital signatures. Students should be comfortable using a personal computer and Windows XP, but should have little or no experience using Acrobat 7.0.

Adobe Acrobat 4.0 Prentice Hall

Professional graphics designers will welcome this practical guide to Acrobat 5 because it tells why and when to use processes, as well as how. Includes projects, tutorials and demonstrations.

#### Adobe Acrobat 7 PDF Micro Publishing Press

With improved security, tighter integration with Microsoft Office and Outlook, a tool for creating and embedding content, including audio, video, and flash files. They'll add bookmarks and links, and improve accessibility 3D data, and much more, Adobe Acrobat 7 is the productivity tool you've been dreaming of. This thoroughly updated, task-based guide ensures that you can turn your dream productivity tool into a reality with Acrobat 7. Veteran author Jennifer Alspach steps you through all the Acrobat 7 Professional essentials. From the basics of creating, organizing, and viewing electronic documents; streamlining document reviews; and using the program's editing and reviewing tools to more advanced functions like using digital signatures, creating interactive forms, using Acrobat's engineering and prepress tools, and protecting sensitive documents, this guide's got it covered! Both beginners and more advanced users who are looking for a convenient reference will find what they need here in straightforward language, clear steps, and practical tips peppered by loads of visual aids. No Stress Tech Guide to Microsoft Works 7 Peachpit Press

This ILT Series course will teach students how to use Adobe Acrobat 7.0 Standard to create, modify, and review PDF documents. Students will learn how to convert a variety of document types to witingscriptsforAcrobat, you'llappreciate havingthemost definitive, up-to-date referenceavailable. PDF, edit, arrange, and extract pages, create and modify bookmarks, apply document security, initiate and manage a review, and apply digital signatures. Students should be comfortable using a personal computer and Windows XP, but should have little or no experience using Acrobat 7.0.

#### PDF Forms Using Acrobat and LiveCycle Designer Bible Adobe Press

Adobe Acrobat is one of the most widely recognized tools for document management, office communications, and improved workflow, and Acrobat 8 is the most powerful version yet, introducing new tools for shared reviews, creating automated forms, license management, additional security, and many others. Now that PDF has become the ubiquitous electronic document format, industries as diverse as engineering, legal, manufacturing, and government all rely on Acrobat to make their tasks run smoother and more efficiently. Here to help guide you, Acrobat expert Donna Baker presents real-life scenarios that you can apply to any situation in which document control and management is an issue. With practical advice, productivity tips, and step-by-step directions for using the latest Acrobat features, Acrobat 8 in the Office will help you understand the broad capabilities of this "what-can't-it-do?" software. Among other useful features, this book also • Shows you how to use Acrobat in real-life situations to improve productivity, cost savings, and communication. • Covers the new features in Acrobat 8, including shared reviewing, Acrobat Connect (an online meeting room), auto-recognition form fields, new merging and document optimizing tools, redaction tools. • Describes how to best combine new and existing Acrobat tools to accomplish nearly any office communication task. • Includes a companion Web site at www.donnabaker.ca/downloads.html that contains source files for examples in the book, plus bonus projects and case study chapters.

#### **Student Manual and Data** Apress

Complete instructions for getting the most out of Adobe Acrobat, the premier PDF program. This title contains detailed explanations and definitions of the program's icons, commands, and features, as well as keyboard shortcuts for both Macintosh and Windows.

## **Adobe Acrobat 6** Adobe Press

\* Revision of Baker's dual award winning original Acrobat 5 title has now been added to by Tom Carson's experience of document management using Acrobat in industry. \* The biggest growth sector and marketing focus for Adobe Acrobat is the non-graphics market yet most PDF books are written by people a strong engineering, industrial and governmental background. This book provides real solutions for professionals working in industry, government, healthcare, and print environments.

## **Adobe Acrobat XI Introduction Quick Reference Guide (Cheat Sheet of Instructions, Tips and Shortcuts - Laminated Card)** Sams Publishing

Adobe Acrobat DC Classroom in a Book is the most thorough and comprehensive way for students to learn how to reliably create, edit, and sign PDF documents and forms with Adobe Acrobat DC. Each of the 13 lessons in this step-by-step, project-based guide contains a project that builds on their growing knowledge of the program, while end-of-chapter review questions reinforce each lesson. This cross-platform (Mac and Windows) book shows students how to collaborate effectively through electronic reviews, easily share their work across multiple platforms and devices (including via the new Adobe Document Cloud service), and speed up their production and business task workflow with Acrobat DC. All of the book's screenshots have "5. Editing Text 6. Managing Text Flow with Articles 7. Adding and Editing Images 8. Changing the Page been updated for the new edition, showing users how to navigate the completely overhauled user interface–a selling point for existing users of the software. Readers will also learn how to use the new Tool pane so they can easily convert files (Microsoft Office documents and graphics) to PDF and then learn how to directly edit text and images in their PDFs. They'll also learn how to use the newly refreshed tools to build PDF or web forms, speed up business workflow by gathering feedback and approval via online document reviews. And they'll learn how to create interactive forms and track responses within Acrobat, how to add signatures and security to their PDF files, and much more. All of the project files used in the book's lessons are available for readers to download at peachpit.com.

## Adobe Acrobat 7. 0 Pearson Education

This ILT Series course will teach students fundamental concepts and terminology, and the basic features of Adobe Acrobat 9 Pro. This course is also designed to help students prepare for the Acrobat 9 ACE exam. For complete certification training, students should complete this course and Acrobat 9 Pro: Advanced, ACE Edition. Students will learn PDF basics and explore the Acrobat interface. They'll learn how to navigate and organize PDF documents. Students will learn how to create a PDF document from within Acrobat. They will also create PDF documents from within other applications such as word processors or other Adobe Creative Suite applications, and create documents from Web pages. Students will learn to modify PDF content by rearranging, editing, and formatting existing text; and by adding headers, footers, watermarks, and

backgrounds. They'll learn how to insert multimedia content, including audio, video, and flash files. They'll add bookmarks and links, and improve accessibility in a document. Students will learn to manage security issues by using password encryption and digital signatures. They'll explore document review techniques, including the use of comments, markups, and automated reviews, such as Page View Sharing and Collaborate Live.

with graphics backgrounds and mindset. Donna has both a graphics and business background while Tom has <code>Clipboard 1Q Creating</code> PDFs Using Microsoft Office 11. Creating PDFs in Excel, PowerPoint, and Word 12. Complete classroom training manual for Adobe Acrobat DC. 315 pages and 163 individual topics. Includes practice exercises and keyboard shortcuts. Professionally developed and sold all over the world, these materials are provided in full-color PDF format with not-for-profit reprinting rights and offer clear, concise, and easy-to-use instructions. You will learn PDF creation, advanced PDF settings, exporting and rearranging PDFs, collaboration, creating forms, document security, and much more. Topics Covered: Getting Acquainted with Acrobat 1. Introduction to Adobe Acrobat Pro and PDFs 2. The Acrobat Environment 3. The Acrobat Home View 4. The Acrobat Tools View 5. The Acrobat Document View 6. The Menu Bar 7. Toolbars in Acrobat 8. The Common Tools Toolbar 9. Customizing the Common Tools Toolbar 10. Customizing the Quick Tools Toolbar 11. The Page Controls Toolbar 12. Resetting All Customizable Toolbars 13. Showing and Hiding All Toolbars and the Menu Bar 14. The Navigation Pane 15. The Tools Center 16. Customizing the Tools Pane Opening and Viewing PDFs 1. Opening PDFs 2. Selecting and Copying Text and Graphics 3. Rotating Pages 4. Changing the Viewing Options 5. Using the Zoom Tools 6. Reviewing Preferences 7. Finding Words and Phrases 8. Searching a PDF and Using the Search Pane 9. Sharing PDFs by Email 10. Sharing PDFs with Adobe Send and Track Creating PDFs 1. Creating New PDFs 2. Creating PDFs from a File 3. Creating PDFs from Multiple Files 4. Creating Multiple PDF Files at Once 5. Creating PDFs from Scanned Documents 6. Creating PDFs Using the PDF Printer 7. Creating PDFs from Web Pages Using a Browser 8. Creating PDFs from Web Pages Using Acrobat 9. Creating PDFs from the Creating PDFs in Adobe Applications 13. Creating PDFs in Outlook 14. Converting Folders to PDF in Outlook Custom PDF Creation Settings 1. PDF Preferences in Excel, PowerPoint, and Word 2. Adobe PDF Settings 3. Creating and Modifying Preset Adobe PDF Settings 4. The General Category in Preset Adobe PDF Settings 5. The Images Category in Preset Adobe PDF Settings 6. The Fonts Category in Preset Adobe PDF Settings 7. The Color Category in Preset Adobe PDF Settings 8. The Advanced Category in Preset Adobe PDF Settings 9. The Standards Category in Preset Adobe PDF Settings 10. Create PDF and Email in Excel, PowerPoint, and Word 11. Mail Merge and Email in Word 12. Create and Review in Excel, PowerPoint, and Word 13. Importing Acrobat Comments in Word 14. Embed Flash in PowerPoint and Word 15. PDF Settings and Automatic Archival in Outlook Basic PDF Editing 1. Initial View Settings for PDFs 2. Full Screen Mode 3. The Edit PDF Tool 4. Adding, Formatting, Resizing, Rotating and Moving Text Number Display 9. Cropping Pages and Documents Advanced PDF Settings 1. Adding and Removing Watermarks 2. Adding and Removing Page Backgrounds 3. Adding Headers and Footers 4. Attaching Files to a PDF 5. Adding Metadata 6. Optimizing a PDF for File Size and Compatibility Bookmarks 1. Using Bookmarks in a PDF 2. Modifying and Organizing Bookmarks 3. Assigning Actions to Bookmarks Adding Multimedia Content and Interactivity 1. Creating and Editing Buttons 2. Adding Video, Sound, and SWF Files 3. Adding 3D Content to PDFs 4. Adding Page Transitions Combining and Rearranging PDFs 1. Extracting and Replacing Pages 2. Splitting a PDF into Multiple Files 3. Inserting Pages from Files and Other Sources 4. Moving and Copying Pages 5. Combining PDFs Exporting and Converting Content 1. Exporting Text 2. Exporting Images 3. Exporting PDFs to Microsoft Word 4. Exporting PDFs to Microsoft Excel 5. Exporting PDFs to Microsoft PowerPoint Collaborating 1. Methods of Collaborating 2. Sending for Email Review 3. Sending for Shared Review 4. Reviewing Documents 5. Adding Comments and Annotation 6. The Comment Pane 7. Advanced Comments List Option Commands 8. Enabling Extended Commenting in Acrobat Reader 9. Using Drawing Tools 10. Stamping and Creating Custom Stamps 11. Importing Changes in a Review 12. Using Tracker to Manage PDF Reviews Creating and Working With Portfolios 1. Creating a PDF Portfolio 2. PDF Portfolio Views 3. Using Layout View 4. Managing Portfolio Content 5. Using Details View 6. Setting Portfolio Properties Getting Started With Forms 1. Creating a Form from an Existing PDF 2. Designing a Form in Microsoft Word 3. Creating a Form from a Scanned Document 4. Creating Forms from

## **Adobe Acrobat 7 Tips and Tricks** Peachpit Press

A guide to Adobe Acrobat 7 provides information on such topics as creating a PDF file, document security, interactivity, creating bookmarks, Acrobat Distiller, and third-party plug-ins. **Adobe Reader 7 Revealed** American Bar Association

This ILT Series course will teach students how to use Adobe Acrobat 7.0 Professional to create and modify PDF documents, create bookmarks and links, apply document security and digital signatures, initiate and manage reviews, create interactive PDF forms, and prepare PDF documents for professional print production. Students should be comfortable using a personal computer and Windows XP, but should have little or no experience using Acrobat 7.0 Professional.

**Beyond Paper** Addison Wesley Publishing Company

Do you spend too much time doing repetitive production tasks such as placing and replacing images, resizing them, dragging them from one document to another, and preparing images for printing instead of being creative? Do you use Adobe Acrobat and have a strong working knowledge of JavaScript? Then you're in luck. Since Adobe Creative Suite 2 was created with built-in support for scripting, virtually every repetitive or time-consuming task that creative professionals have to do in Acrobat can be streamlined or automated with the help of a script. This book describes how to use JavaScript to manipulate and extend Adobe Acrobat, and provides reference information for the JavaScript objects, properties, and functions defined by Adobe's applications. Now available in print for the first time, this book doesn't teach you how to write code in JavaScript, but if you're familiar with the scripting language, and want to start *Adobe Acrobat 7.0* Apress

This course will teach students fundamental concepts and terminology, and the basic features of Adobe Acrobat 9 Pro. Students will learn PDF basics and explore the Acrobat interface. They'll learn how to navigate and organize PDF documents. Students will learn how to create a PDF document from within Acrobat. They will also create PDF documents from within other applications such as word processors or other Adobe Creative Suite applications, and create documents from Web pages. Students will learn to modify PDF content by rearranging, editing, and formatting existing text; and by adding headers, footers, watermarks, and backgrounds. They'll learn how to insert multimedia document. Students will learn to manage security issues by using password encryption and digital signatures. Real World Adobe Creative Suite 2 TeachUcomp Inc.

Electronic publishing is quickly becoming one of the hottest technologies to emerge in the 1990s. Adobe Acrobat products make possible, for the first time, effective universal electronic document communication. Beyond Paper is the definitive book on the new technology and is intended as a comprehensive overview. Manual of Patent Examining Procedure Tolana Publishing

This ILT Series course will teach students how to use Adobe Acrobat 7.0 Professional to create and modify PDF documents, create bookmarks and links, apply document security and digital signatures, initiate and manage reviews, create interactive PDF forms, and prepare PDF documents for professional print production. Students should be comfortable using a personal computer and Windows XP, but should have little or no experience using Acrobat 7.0 Professional.

## Adobe Acrobat 5 Crisp Pub Incorporated

Image Files 5. Creating Text Fields 6. Creating Radio Buttons and Checkboxes 7. Creating Drop-Down and List Boxes 8. Creating Buttons 9. Creating a Digital Signature Field 10. General Properties of Form Fields 11. Appearance Properties of Form Fields 12. Position Properties of Form Fields 13. Options Properties of Form Fields 14. Actions Properties of Form Fields 15. Selection Change and Signed Properties of Form Fields 16. Format Properties of Form Fields 17. Validate Properties of Form Fields 18. Calculate Properties of Form Fields 19. Align, Center, Match Size, and Distribute Form Fields 20. Setting Form Field Tab Order 21. Enabling Users and Readers to Save Forms 22. Distributing Forms 23. Responding to a Form 24. Collecting Distributed Form Responses 25. Managing a Form Response File 26. Using Tracker with Forms Professional Print Production 1. Overview of Print Production Support 2. Previewing Color Separations 3. Color Management and Conversion 4. Using the Object Inspector 5. Using the Preflight Dialog Box 6. Correcting Hairlines 7. Saving as a Standards-Compliant PDF Scanning and Optical Character Recognition 1. Recognizing Text in a Scanned PDF 2. Recognizing Text in PDFs 3. Reviewing and Correcting OCR Suspects Automating Routine Tasks 1. Using Actions 2. Creating Custom Actions 3. Editing and Deleting Custom Actions 4. Sharing Actions Document Protection and Security 1. Methods of Securing a PDF 2. Password-Protecting a PDF 3. Creating and Registering Digital IDs 4. Using Certificate Encryption 5. Creating a Digital Signature 6. Digitally Signing a PDF 7. Certifying a PDF 8. Signing Documents with Adobe Sign 9. Getting Others to Sign Documents 10. Redacting Content in a PDF 11. Redaction Properties 12. Revealing and Clearing Hidden Information Adobe Reader and Document Cloud 1. Opening and Navigating PDFs in Reader 2. Adding Comments 3. Digitally Signing a PDF 4. Adobe Document Cloud Adobe Acrobat Help 1. Adobe Acrobat Help

## Adobe Acrobat 7 in the Office Peachpit Press

Get up to speed quickly with Course Technology's new four-color, tri-fold, six-sided FastCARDs! Our easy-to-follow design makes each FastCARD the perfect self-study tool to get you started with a new application, technology, or business skill. Use FastCARDs to roll out a new application, Office suite, or business topic, get answers to frequently asked questions, or teach a 1-2 hour or half-day course.

## **Portable Document Format Reference Manual** Adobe Press

Acrobat does a lot more than just display PDFs, and this guide shows how to make it an essential part of any workflow. *Adobe Acrobat 9 Introduction Quick Reference* Pearson Education

Laminated quick reference guide showing step-by-step instructions and shortcuts for how to use Adobe Acrobat XI. Covers BOTH Windows & Mac versions of Acrobat XI. The following topics are covered: Creating a PDF: from within Acrobat; from Internet Web Pages; from Other Programs. Creating a PDF Portfolio Adding Files, Folders or Web Content Formatting a PDF Portfolio Adding a Header to a PDF Portfolio Changing Description and Metadata. Adding a Sticky Note, Creating Watermarks, Using a Stamp, Creating Bookmarks. Finding and Searching, Adding or Touching up Content. Reviewing Documents with Others, Using Comment and Review, Tracking Reviews. Zooming with the Pages Panel, Creating Headers and Footers, Working with Links, Signing a Document Attaching a File, Security, Applying Password Encryption, Optical Character Recognition. Also includes a list of keyboard shortcuts. This guide is suitable as a training handout, or simply an easy to use reference guide, for any type of user. *Adobe Acrobat 7. 0 Quick Source Guide* Independently Published

A complete reference to the file format for Adobe Acrobat products. It contains a detailed description of the file format and provides invaluable tips and techniques showing how to optimize programming.